# **Buchen**

Hauptseite > FIBU > Buchen

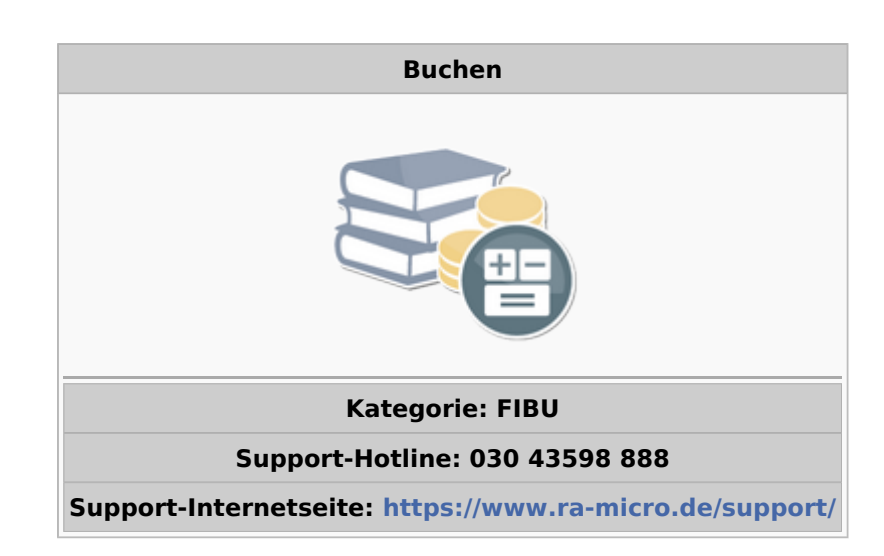

#### Inhaltsverzeichnis

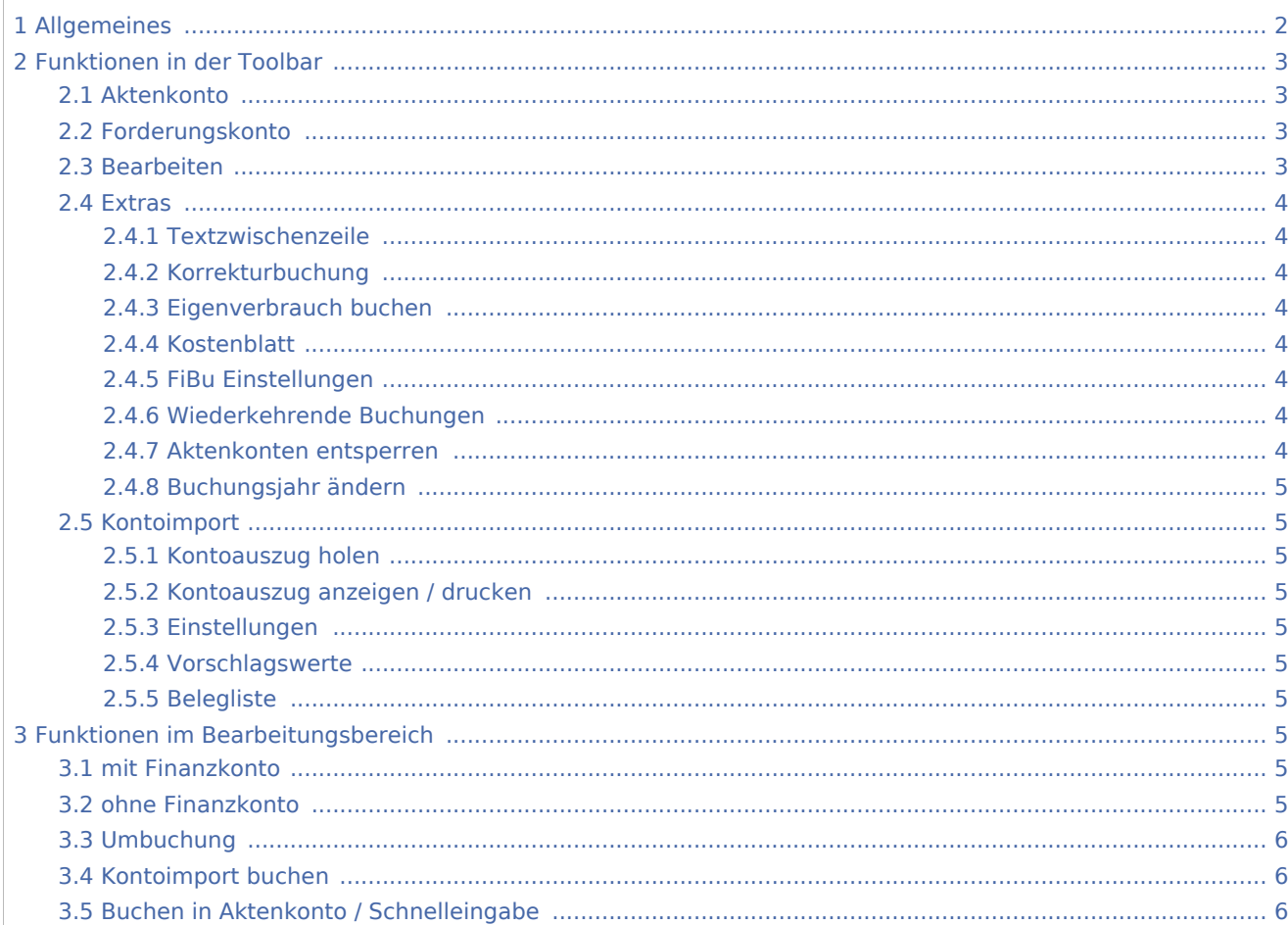

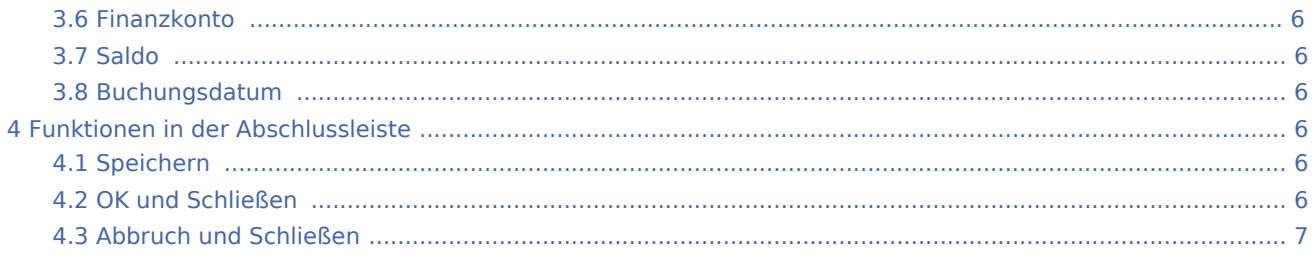

## <span id="page-1-0"></span>Allgemeines

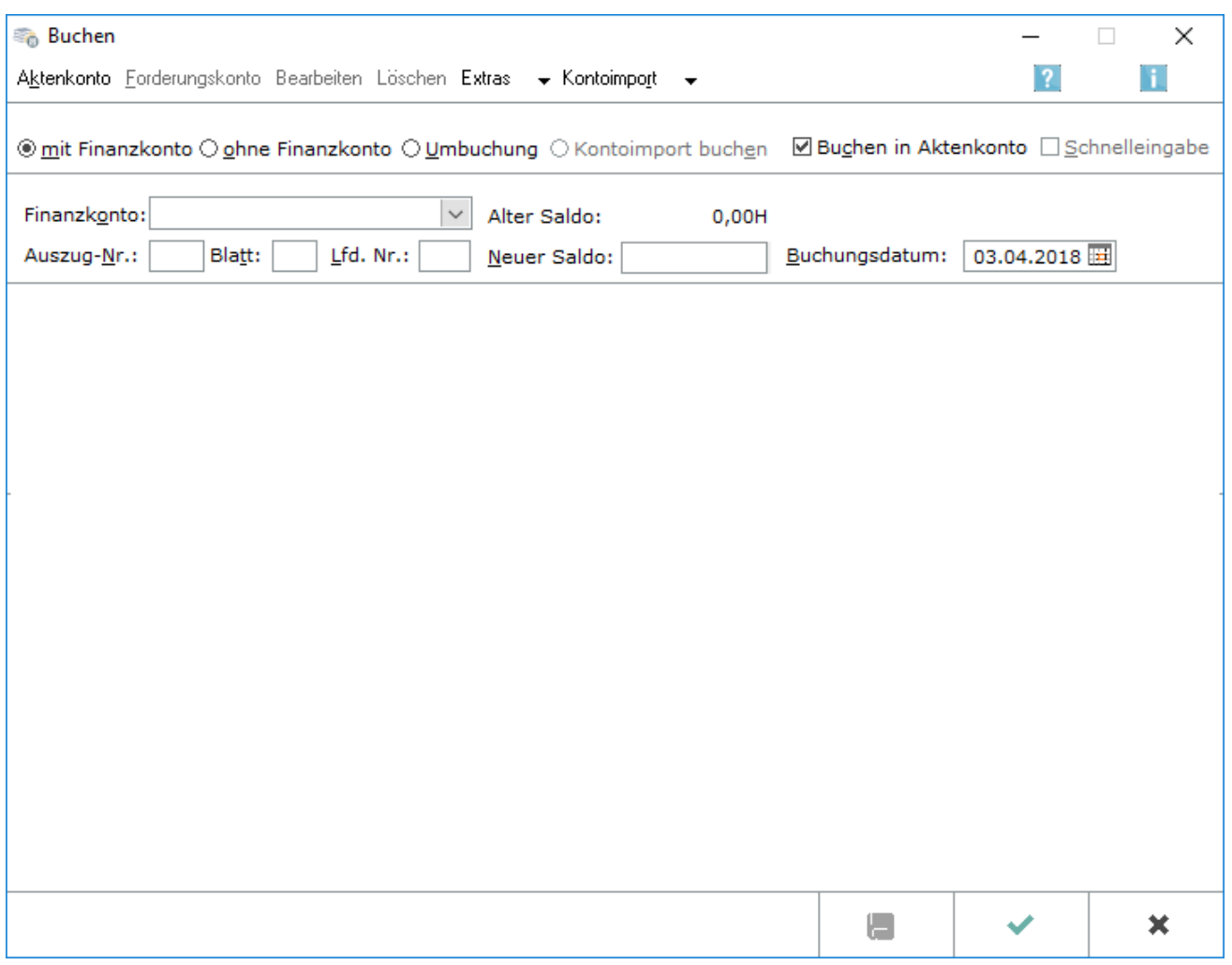

Die Programmfunktion *Buchen* der Finanzbuchhaltung enthält Buchungsroutinen für das

Buchhaltungssystem Finanzbuchhaltung, das aus den Programmbereichen Aktenkonto, Finanzbuchhaltung und Offene Posten I besteht. Zur Bearbeitung steht die übersichtliche Kompaktdarstellung zur Verfügung. Sofern in das Forderungskonto der ZV durchgebucht wird, empfehlen wir, beim Buchen von Kontoauszügen über Kontoimport als Buchungsdatum das Wertstellungsdatum der einzelnen Zahlung zu erfassen. Nur so kann eine zutreffende Zinsberechnung gewährleistet werden.

Programmfunktion Buchen in der Kompaktdarstellung ermöglicht von einem Ausgangspunkt ausgehend, sämtliche Buchungen in die Finanz- und Aktenbuchhaltung vorzunehmen. Denn es sind alle Buchungsarten, wie auch *Kontoimport* , aufrufbar. Eine Vielzahl von Lösungen zu häufig auftretenden Fragen sind in dem Dokument **[Buchungsfragen](https://onlinehilfen.ra-micro.de/index.php/Buchungsfragen)** anschaulich dargestellt.

Buchen [mit Finanzkonto:](https://onlinehilfen.ra-micro.de/index.php/Buchen_mit_Finanzkonto_(FIBU)) Die auf einem Kontoauszug ausgewiesenen Posten werden auf ein Finanzkonto gebucht. Es können aktenbezogene Buchungen vorgenommen werden, aber auch Buchungen von Betriebseinnahmen und -ausgaben, die nicht aktenbezogen sind.

Buchen [ohne Finanzkonto:](https://onlinehilfen.ra-micro.de/index.php/Buchen_ohne_Finanzkonto_(FIBU)) Es wird eine Buchungsart gewählt, die keine Einnahmen / Ausgaben voraussetzt. Die Buchung erfolgt immer auf ein *Aktenkonto.* Es erfolgt keine Buchung in das *Journal.* Zum Beispiel: Wahl der Buchungsart *V Vorschussforderung,* weil ein Vorschuss beim Mandanten angefordert wird. Es wird nur ein Vermerk in die Betragsspalte des *Aktenkontos* vorgenommen.

[Umbuchung](https://onlinehilfen.ra-micro.de/index.php/Umbuchung): Diese Option ist richtig, wenn Buchungen von einem Sachkonto auf ein anderes Sachkonto, von einem Finanzkonto auf ein anderes Finanzkonto oder Buchungen von einem *Aktenkonto* auf ein anderes *Aktenkonto* oder Umbuchungen innerhalb eines Aktenkontos vorgenommen werden sollen.

[Kontoimport buchen:](https://onlinehilfen.ra-micro.de/index.php/Kontoimport_buchen) Das schnelle Buchen nach Abrufen der Kontoauszüge über eine Telekommunikationsverbindung zu den kontoführenden Banken wird ermöglicht.

[Schnelleingabe:](https://onlinehilfen.ra-micro.de/index.php/Schnelleingabe_(FIBU)) Eine verkürzte Eingabemaske wird aufgerufen, die eine schnelle Erfassung von nicht aktenbezogenen Journalbuchungen ermöglicht.

Die Buchenfunktion gibt auch in der Kompaktdarstellung die Möglichkeiten der Einzel- sowie der Stapelbuchung. Hierzu wird zum gewählten Konto die Buchung entweder einzeln durchgeführt oder der im Stapel zu buchenden Buchungsauflistung hinzugefügt.

## <span id="page-2-0"></span>Funktionen in der Toolbar

## <span id="page-2-1"></span>Aktenkonto

Aktenkonto Hauptartikel: → [Aktenkonto Fenster](https://onlinehilfen.ra-micro.de/wiki2/index.php/Aktko_Fenster) Eine Übersicht über alle erfolgten Buchungen auf das ausgewählte Aktenkonto wird angezeigt.

## <span id="page-2-2"></span>Forderungskonto

#### Eorderungskonto

Hauptartikel: → [Forderungskonto Fenster](https://onlinehilfen.ra-micro.de/wiki2/index.php/Foko_Fenster) Eine Übersicht über alle erfolgten Buchungen auf das ausgewählte Forderungskonto wird angezeigt.

#### <span id="page-2-3"></span>Bearbeiten

#### **Bearbeiten**

Dient zur Bearbeitung der markierten Zeile im Buchungsstapel. Umbuchungen können allerdings nicht korrigiert werden. Sie müssen zunächst gelöscht und dann neu erstellt werden.

#### <span id="page-3-0"></span>**Extras**

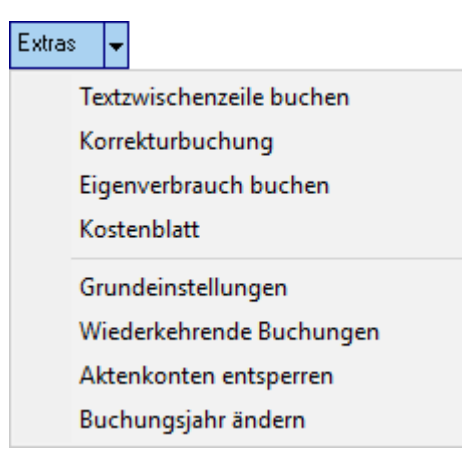

## <span id="page-3-1"></span>**Textzwischenzeile**

Hauptartikel → [Textzwischenzeile buchen](https://onlinehilfen.ra-micro.de/wiki2/index.php/Textzwischenzeile_(FIBU))

#### <span id="page-3-2"></span>**Korrekturbuchung**

Hauptartikel: → [Korrekturbuchung](https://onlinehilfen.ra-micro.de/wiki2/index.php/Korrekturbuchung_(FIBU))

#### <span id="page-3-3"></span>**Eigenverbrauch buchen**

Hauptartikel: → [Eigenverbrauch buchen](https://onlinehilfen.ra-micro.de/wiki2/index.php/Eigenverbrauch_buchen_(FIBU))

#### <span id="page-3-4"></span>**Kostenblatt**

Hauptartikel: → [Kostenblatt](https://onlinehilfen.ra-micro.de/wiki2/index.php/Kostenblatt)

#### <span id="page-3-5"></span>**FiBu Einstellungen**

Hauptartikel: → [FiBu Einstellungen](https://onlinehilfen.ra-micro.de/wiki2/index.php/FIBU_(Einstellungen))

#### <span id="page-3-6"></span>**Wiederkehrende Buchungen**

Hauptartikel → [Wiederkehrende Buchungen](https://onlinehilfen.ra-micro.de/wiki2/index.php/Wiederkehrende_Buchungen)

#### <span id="page-3-7"></span>**Aktenkonten entsperren**

Hauptartikel → [Aktenkonten entsperren](https://onlinehilfen.ra-micro.de/wiki2/index.php/Aktenkonten_entsperren)

### <span id="page-4-0"></span>**Buchungsjahr ändern**

Hauptartikel → [Buchungsjahr ändern](https://onlinehilfen.ra-micro.de/wiki2/index.php/Buchungsjahr_%C3%A4ndern)

#### <span id="page-4-1"></span>Kontoimport

Kontoimport |↓ Kontoauszug holen Kontoauszug anzeigen/drucken Einstellungen Vorschlagswerte **Belegliste** 

#### <span id="page-4-2"></span>**Kontoauszug holen**

Hauptartikel → [Kontoauszug holen](https://onlinehilfen.ra-micro.de/wiki2/index.php/Kontoauszug_holen)

#### <span id="page-4-3"></span>**Kontoauszug anzeigen / drucken**

Hauptartikel: → [Kontoauszug anzeigen/drucken](https://onlinehilfen.ra-micro.de/wiki2/index.php/Kontoauszug_anzeigen/drucken)

#### <span id="page-4-4"></span>**Einstellungen**

Hauptartikel → [Einstellungen](https://onlinehilfen.ra-micro.de/index.php/HBCI-Einstellungen)

#### <span id="page-4-5"></span>**Vorschlagswerte**

Hauptartikel → [Vorschlagswerte](https://onlinehilfen.ra-micro.de/wiki2/index.php/Vorschlagswerte)

#### <span id="page-4-6"></span>**Belegliste**

Hauptartikel → [Belegliste](https://onlinehilfen.ra-micro.de/wiki2/index.php/Belegliste_(FIBU))

## <span id="page-4-7"></span>Funktionen im Bearbeitungsbereich

#### <span id="page-4-8"></span>mit Finanzkonto

Ist mit *Finanzkonto* gewählt, wird die Maske zu dieser Buchung mittels Klick / Touch auf OK aufgerufen. Hauptartikel → [Buchen mit Finanzkonto](https://onlinehilfen.ra-micro.de/wiki2/index.php/Buchen_mit_Finanzkonto_(FIBU))

#### <span id="page-4-9"></span>ohne Finanzkonto

Hauptartikel → [Buchen ohne Finanzkonto](https://onlinehilfen.ra-micro.de/wiki2/index.php/Buchen_ohne_Finanzkonto_(FIBU))

## <span id="page-5-0"></span>Umbuchung

Hauptartikel → [Umbuchung](https://onlinehilfen.ra-micro.de/wiki2/index.php/Umbuchung)

Hauptartikel → [Umbuchung innerhalb eines Aktenkontos](https://onlinehilfen.ra-micro.de/wiki2/index.php/Umbuchung_innerhalb_eines_Aktenkontos)

#### <span id="page-5-1"></span>Kontoimport buchen

Hauptartikel → [Kontoimport buchen](https://onlinehilfen.ra-micro.de/index.php/Kontoimport_buchen)

## <span id="page-5-2"></span>Buchen in Aktenkonto / Schnelleingabe

[Schnelleingabe:](https://onlinehilfen.ra-micro.de/index.php/Schnelleingabe_(FIBU)) Eine verkürzte Eingabemaske wird aufgerufen, die eine schnelle Erfassung von nicht aktenbezogenen Journalbuchungen ermöglicht.

#### <span id="page-5-3"></span>Finanzkonto

Für das Buchen mit Finanzkonto wird das zu buchende Finanzkonto gewählt. Die Angaben zu Auszugnummer, Blatt und laufender Nummer werden ausgehend von der letzten Buchung automatisch fortgeschrieben. Bei Bedarf können die Werte überschrieben werden.

#### <span id="page-5-4"></span>Saldo

Zur Information wird der sich aus den bisher erfassten Buchungen ergebende Saldo angezeigt. Durch die Eingabe des neuen Saldos kann die Richtigkeit der neu zu erfassenden Buchungsbeträge überprüft werden.

#### <span id="page-5-5"></span>Buchungsdatum

Das Buchungsdatum wird eingegeben, vorgeschlagen wird das aktuelle Tagesdatum.

## <span id="page-5-6"></span>Funktionen in der Abschlussleiste

#### <span id="page-5-7"></span>Speichern

阒

Die Eingabe wird gespeichert.

#### <span id="page-5-8"></span>OK und Schließen

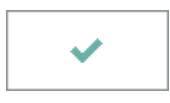

Die Eingabe wird gespeichert und das Fenster wird geschlossen.

#### **RA-MICRO**

Buchen

## <span id="page-6-0"></span>Abbruch und Schließen

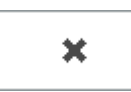

Der Vorgang wird abgebrochen und das Fenster wird geschlossen.